# Introduction à SolidWorks

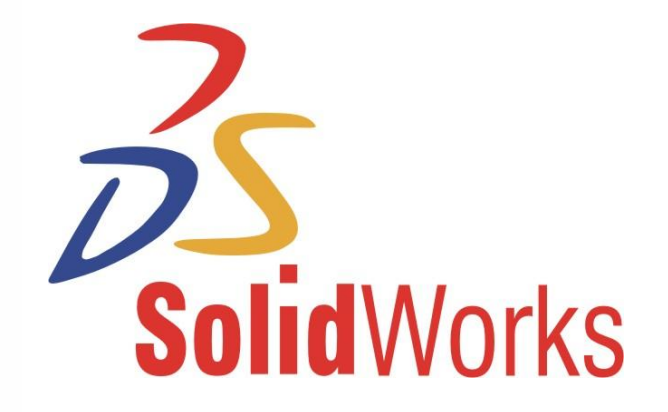

Ces slides sont en grande partie basées sur le cours SolidWorks Fundamentals 2009 créé par Inspirtech

#### Contenu du cours – 1 ère partie

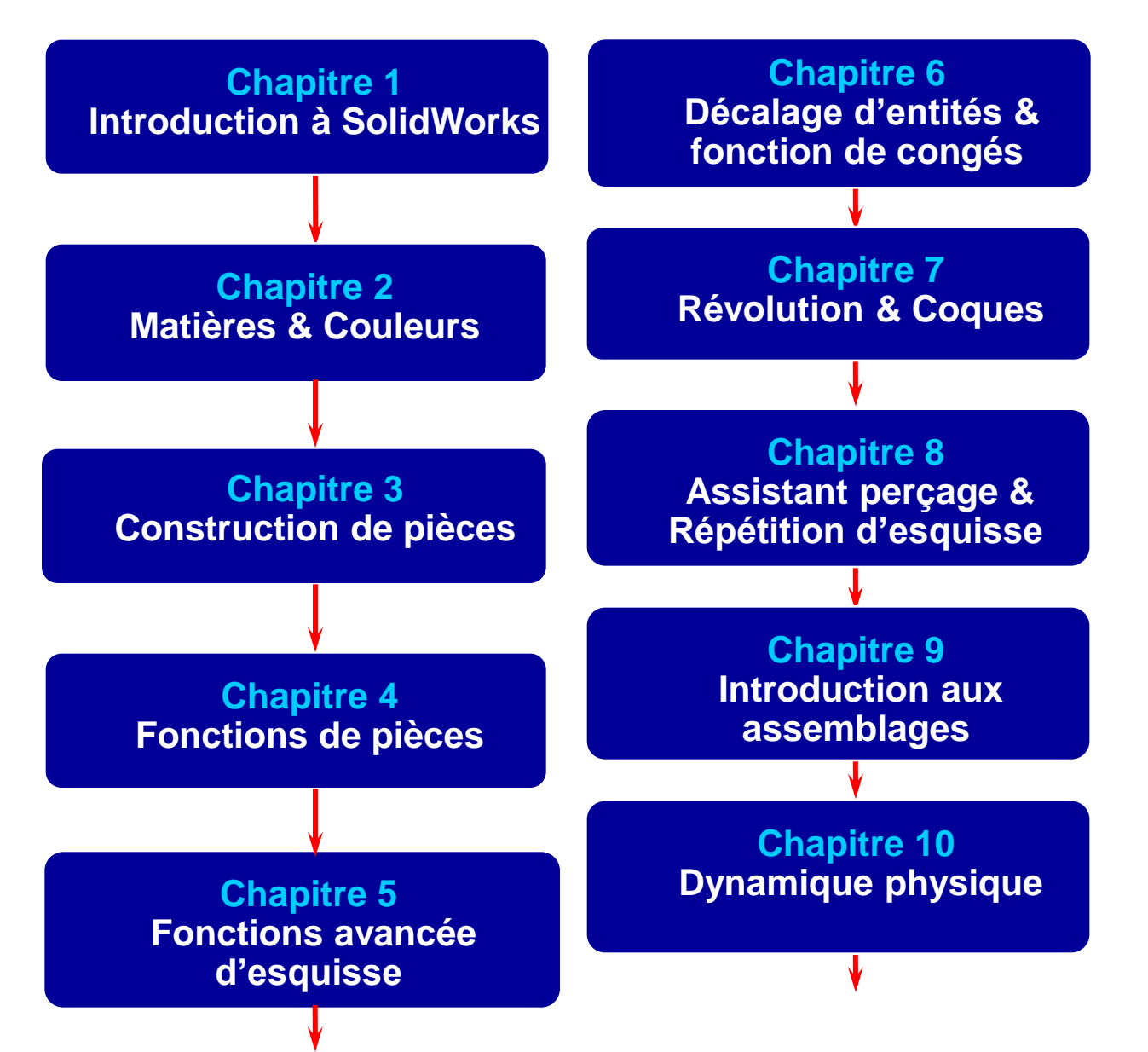

## Dassault Systèmes

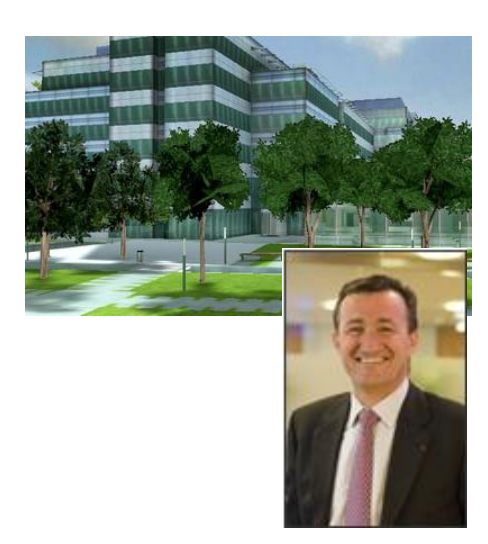

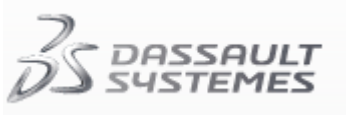

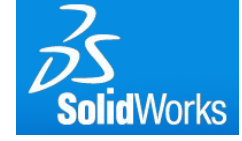

#### <http://www.3ds.com/fr>

Axemble Suisse SA Chemin des Vergers 4 2520 La Neuveville Tel. + 41 32 752 46 00 Fax + 41 32 752 46 06

Dassault Systèmes Fondation : 1981 en France Président/CEO : Bernard Charlès Employés : environ 8500 Filiales : Appartient au groupe Marcel Dassault Marques : Dassault Système comporte actuellement 6 marques de logiciels CAO différentes

#### Configuration SolidWorks

 $\mathbf{x}$ Assistance pour copier les paramètres de SolidWorks Bienvenue dans l'Assistance pour copier les paramètres de SolidWorks Alt 田 Cette Assistance vous permet d'enregistrer ou de restaurer la personnalisation des barres cu d'outils, des raccourcis, des menus et des préférences du système de SolidWorks. Choisissez la tâche à accomplir: Enregistrer les paramètres -Enregistrer les paramètres SolidWorks 2010 pour sarajlim dans un fichier. Restaurer les paramètres - $\sim$  SW Restaurer les paramètres SolidWorks à partir d'un fichier. ٦ 100%  $\bar{\mathcal{D}}$ **Solid**Works < Précédent Suivant > Annuler

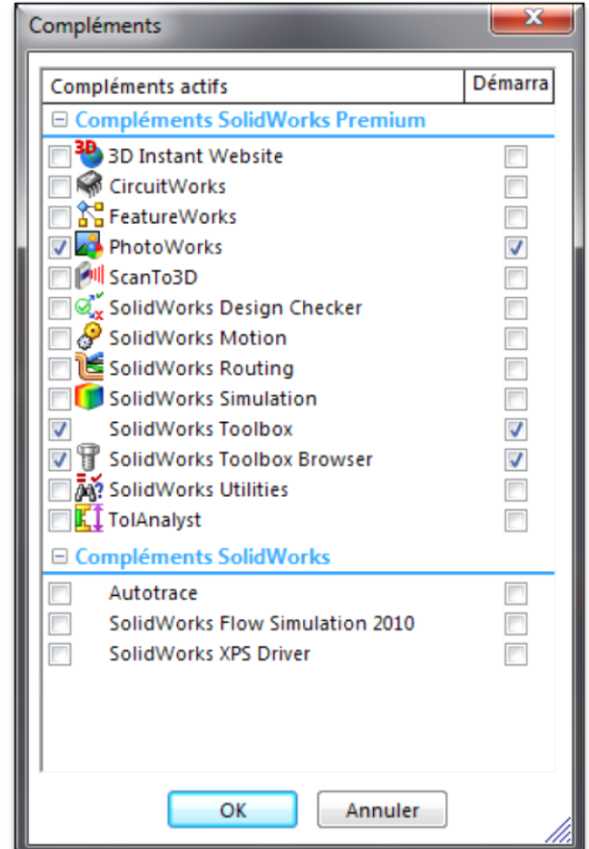

#### Chapitre 1 Introduction à SolidWorks

- A. Qu'est ce qu'un fichier CAD ?
- B. Les différents types de fichiers
- C. Manipuler des pièces

Qu'est ce qu'un fichier CAD

CAD = Computer-aided design CAO = Conception assistée par ordinateur

Qu'est ce que la "modélisation de solides paramètriques"

- Paramètrique se réfère à un modèle qui peut changer en modifiant simplement les paramètres utilisés pour le créer. Ces paramètres incluent les dimensions et les relations.
- Solide est un modèle CAO qui est définit par son volume et non simplement par sa surface extérieure ou des traits liés.

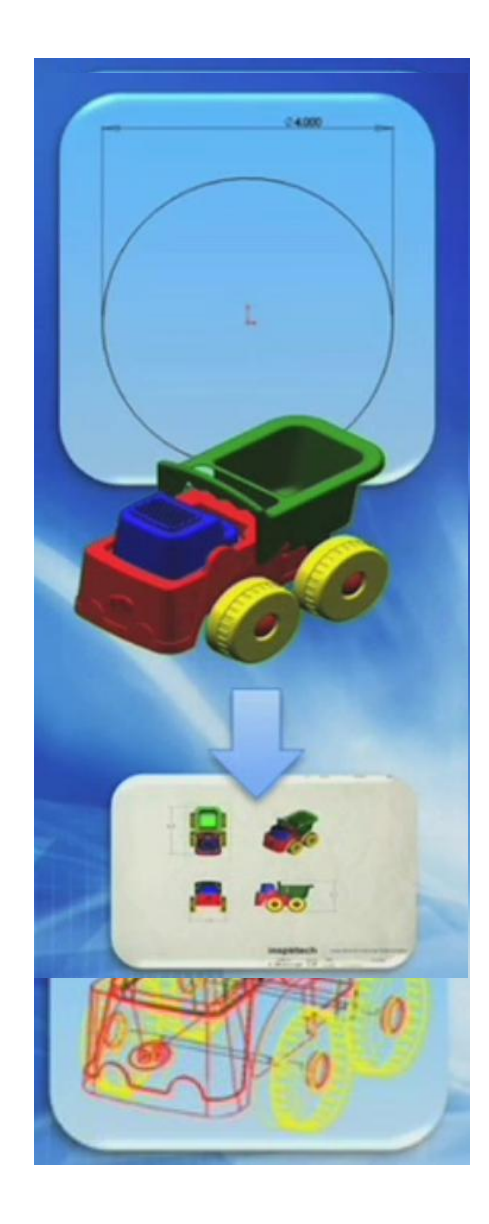

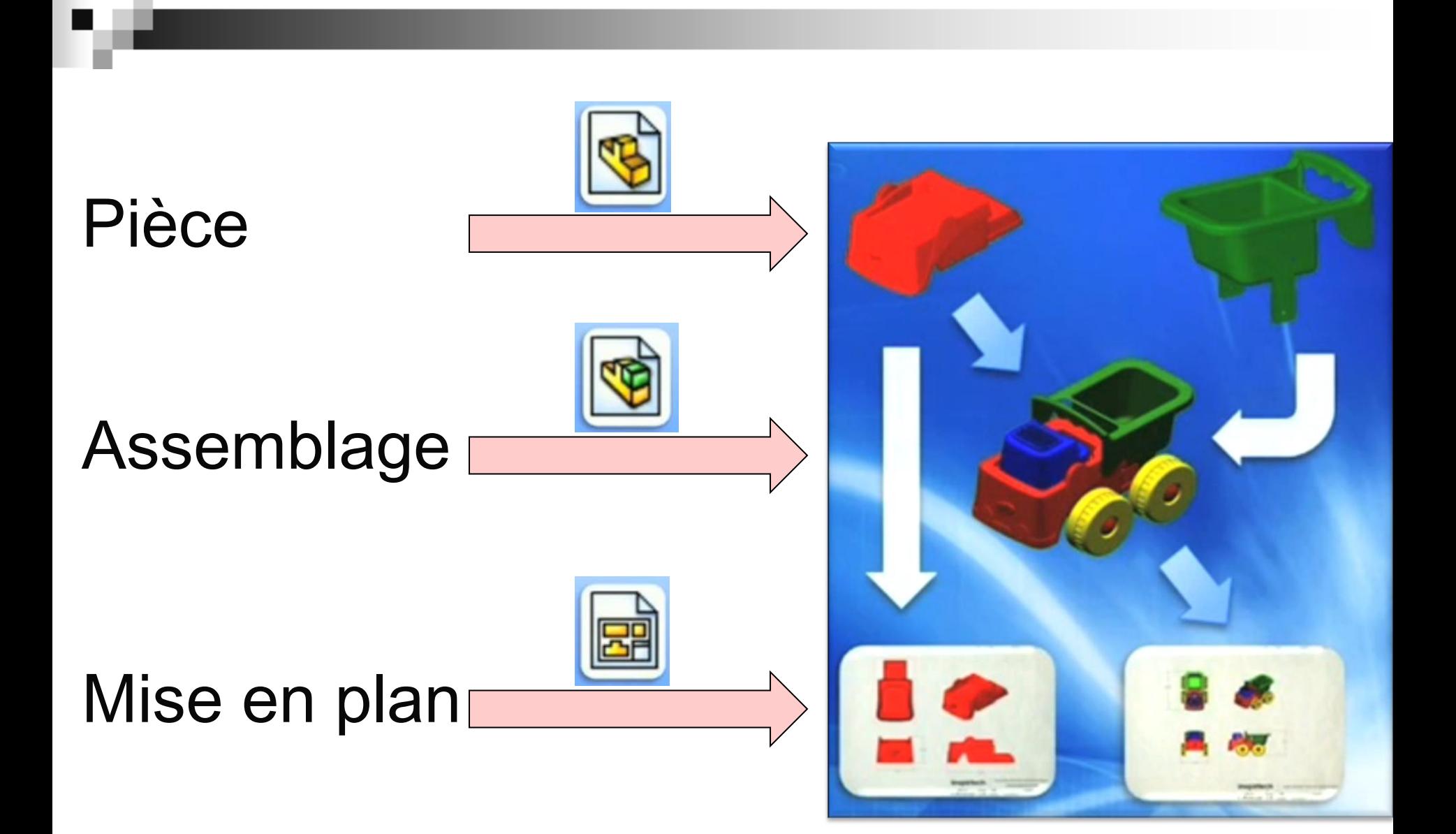

Manipulation de fichiers

• Ouvrez l'exemple 1

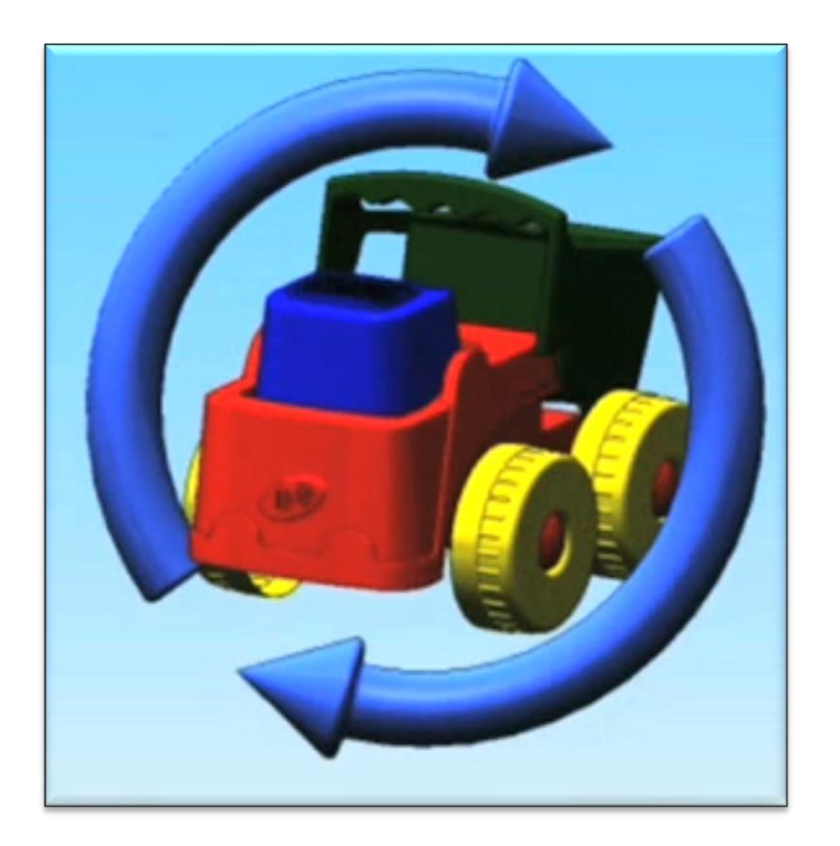

#### Chapitre 2 Matières & Couleurs

- A. SolidWorks RealView
- B. Appliquer des couleurs
- C. Appliquer des matériaux
- D. Propriétés de masse

Appliquer des couleurs

#### **Ouvrez l'exemple 2**  $\bullet$

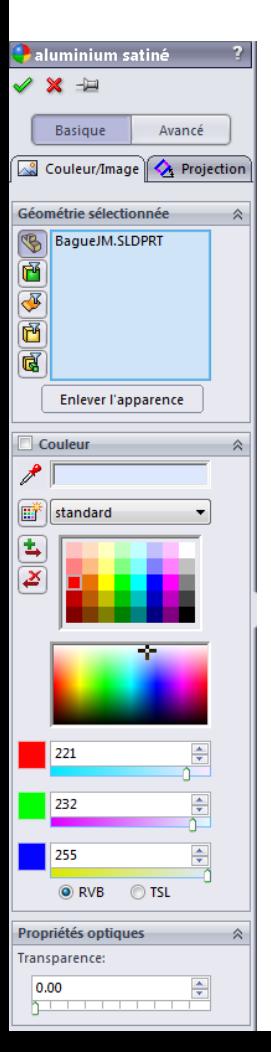

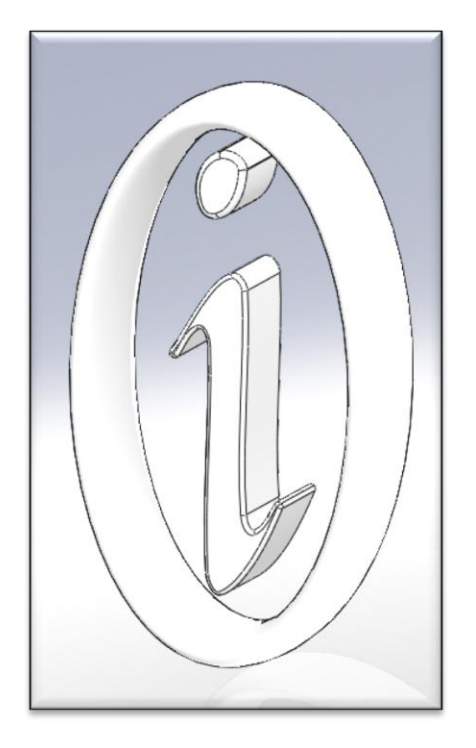

Appliquer des matières

Ouvrez l'exemple 3  $\bullet$ 

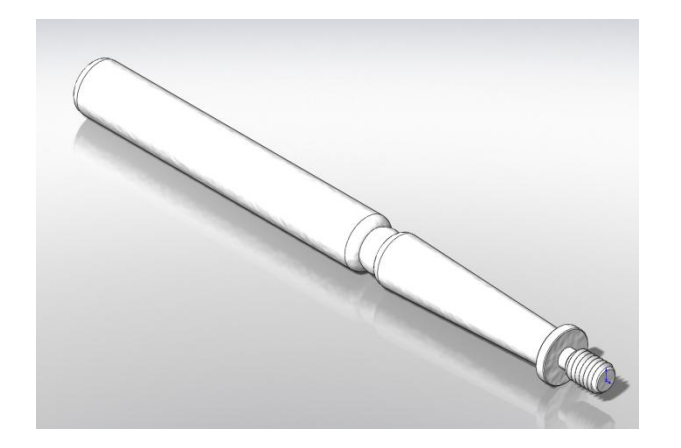

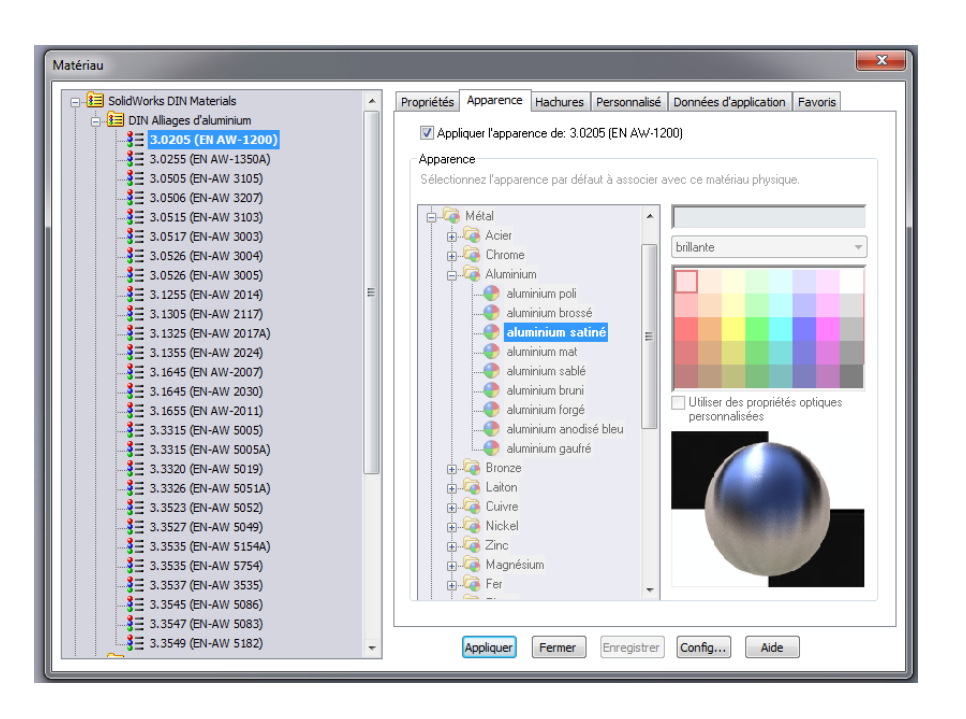

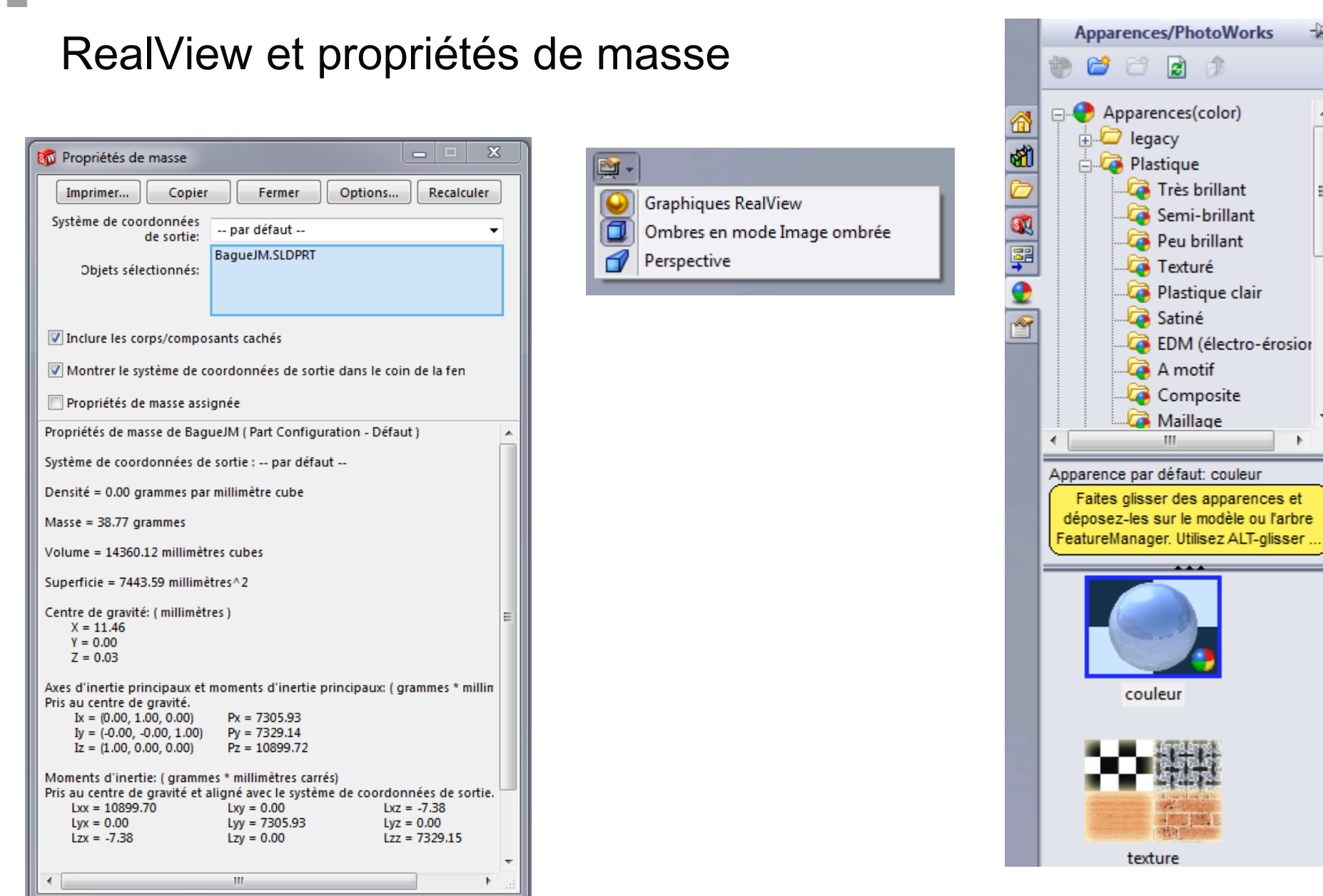

山

 $\blacktriangle$ 

Ξ

1. Appliquer les textures que vous pensez adéquates à la pièce ci-dessous.

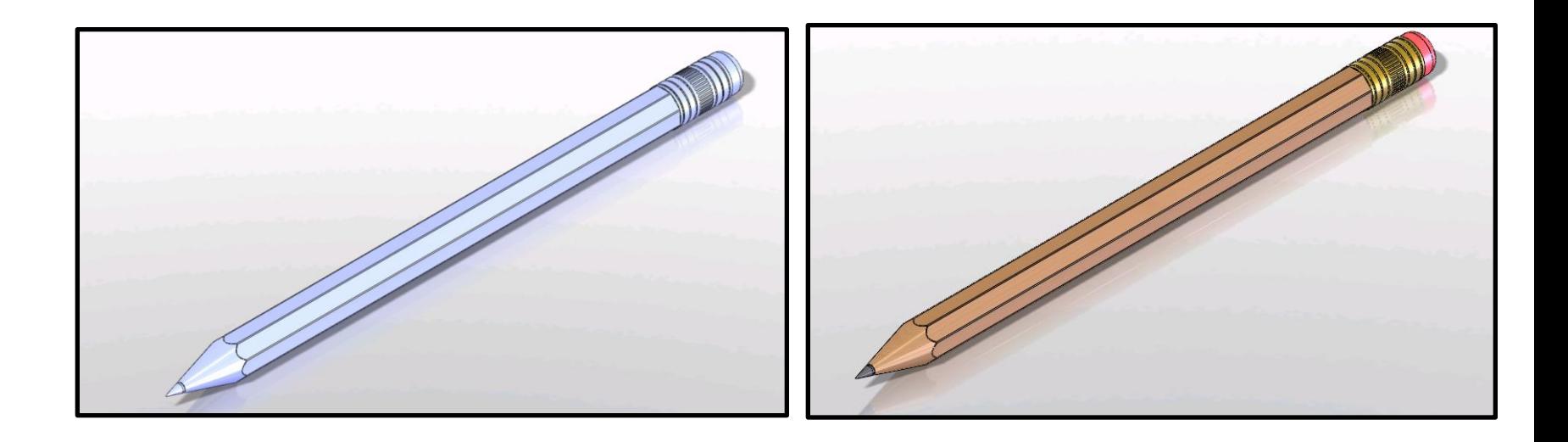

#### Chapitre 3 Construction de pièces

- A. Définir un plan de travail 3D
- B. Esquisses
- C. Relations d'esquisse
- D. Cotation intelligente
- E. Etats d'esquisse
- F. Extrusion

#### Démonstration 0

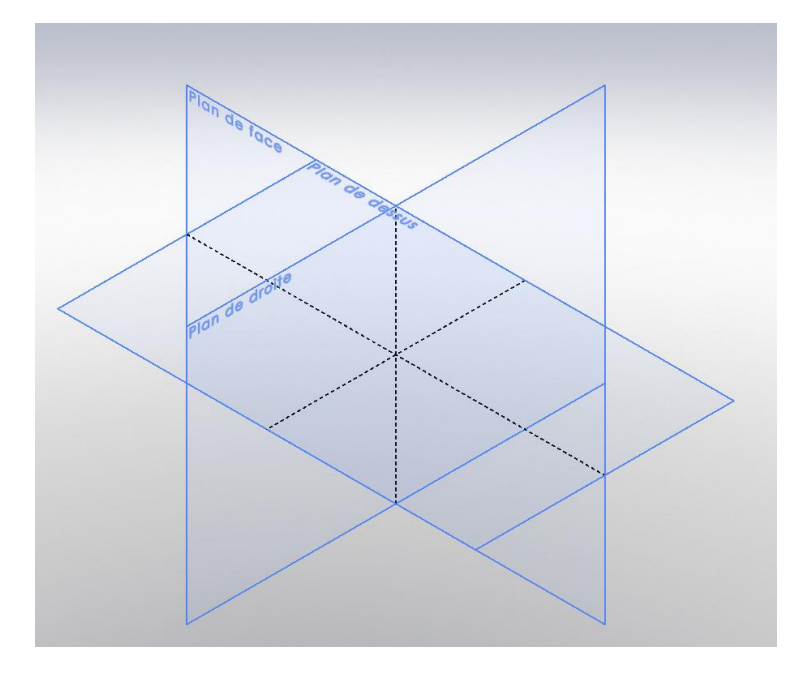

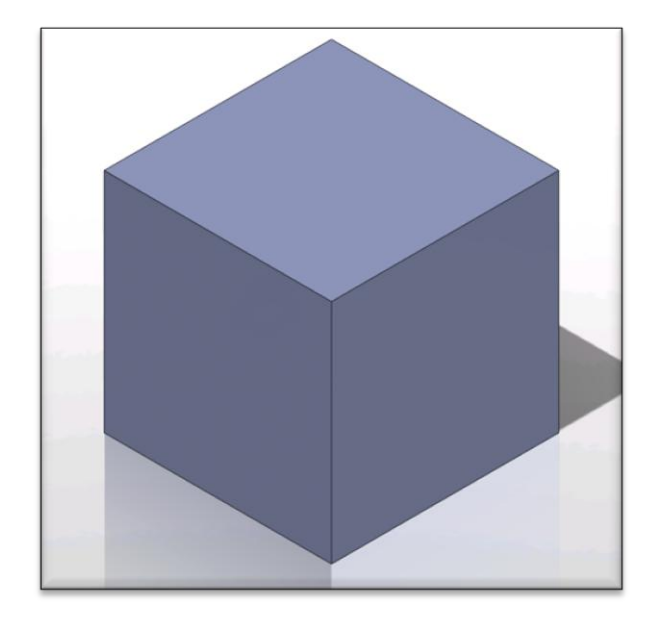

1. Essayez de construire une des pièces ci-dessous

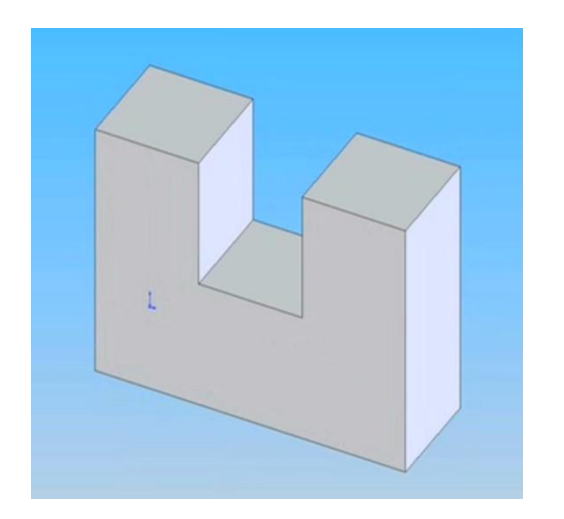

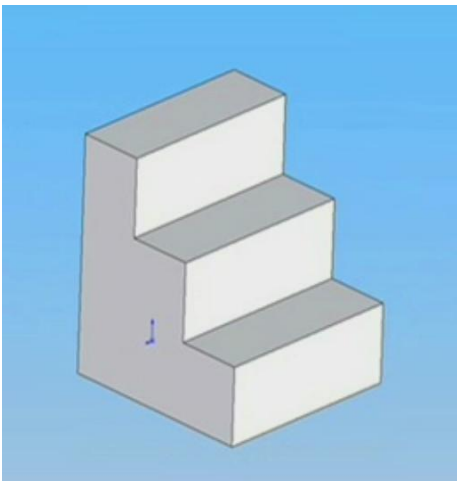

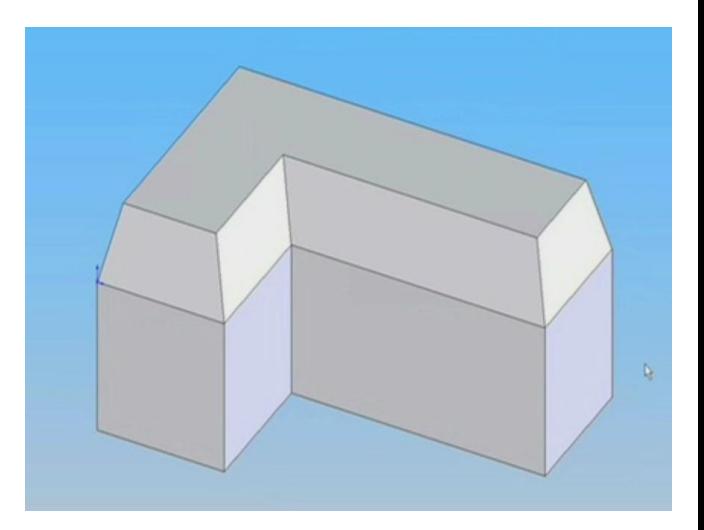

Chapitre 4 Fonctions de pièces

- A. Esquisser sur une face
- B. Lignes de construction
- C. Relation de concentricité
- D. Relation au point milieu
- E. Edition d'une pièce
- F. Coupe, enlèvement de matière

Esquisser sur une face

Ouvrez l'exemple 4  $\bullet$ 

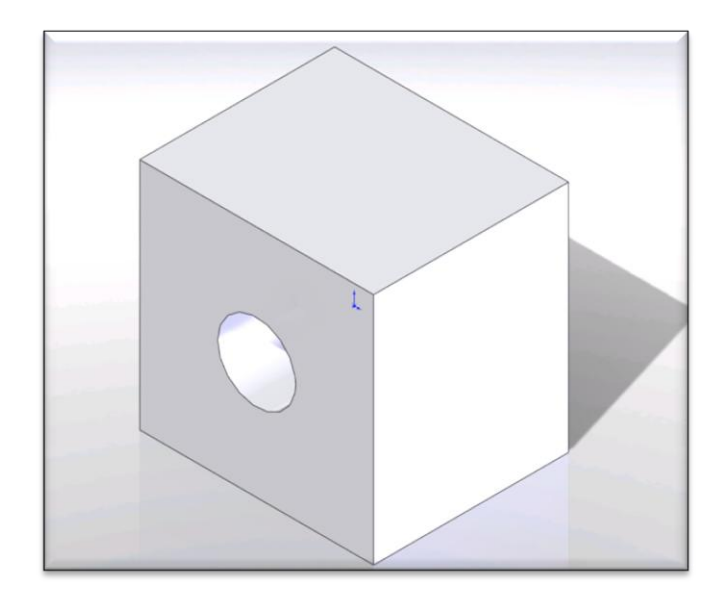

Relation en point milieu

Ouvrez l'exemple 5  $\bullet$ 

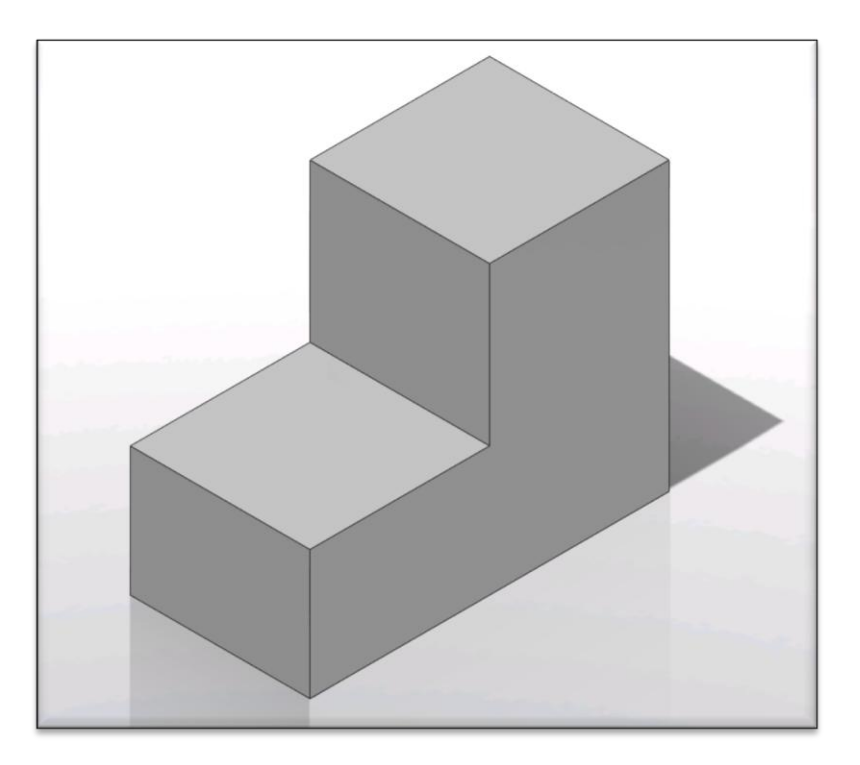

2. A partir de la pièce Exercice 2, faites les modifications pour obtenir la pièce ci-dessous.

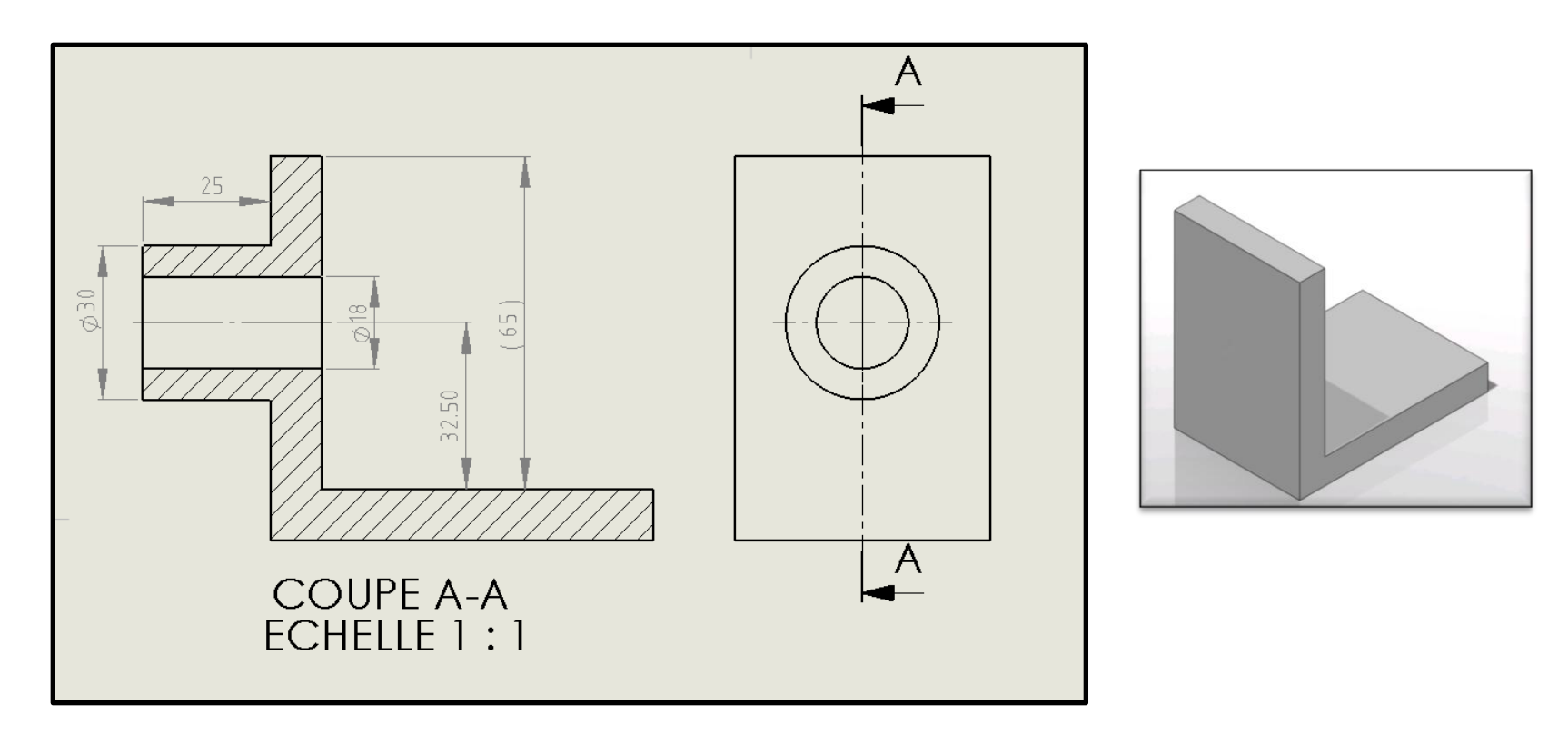

#### Chapitre 5 Fonctions avancée d'esquisses

- A. Mirroirs
- B. Congés d'esquisse
- C. Ajustement, coupe
- D. Tangeance

#### Démonstration 1

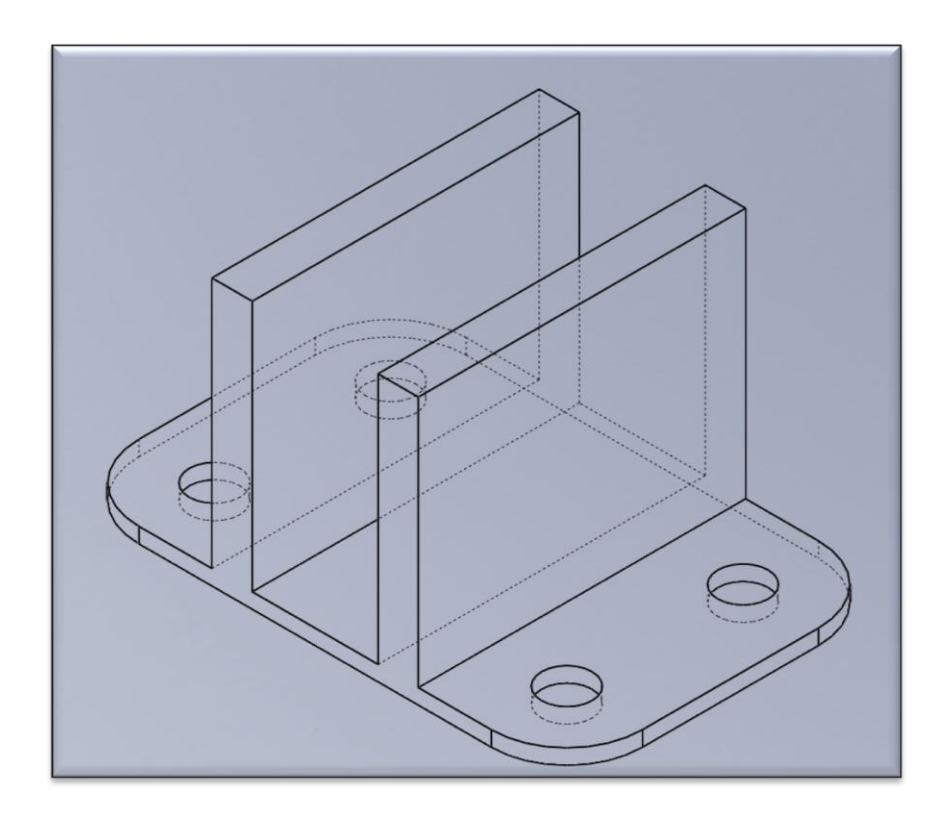

#### Démonstration 2

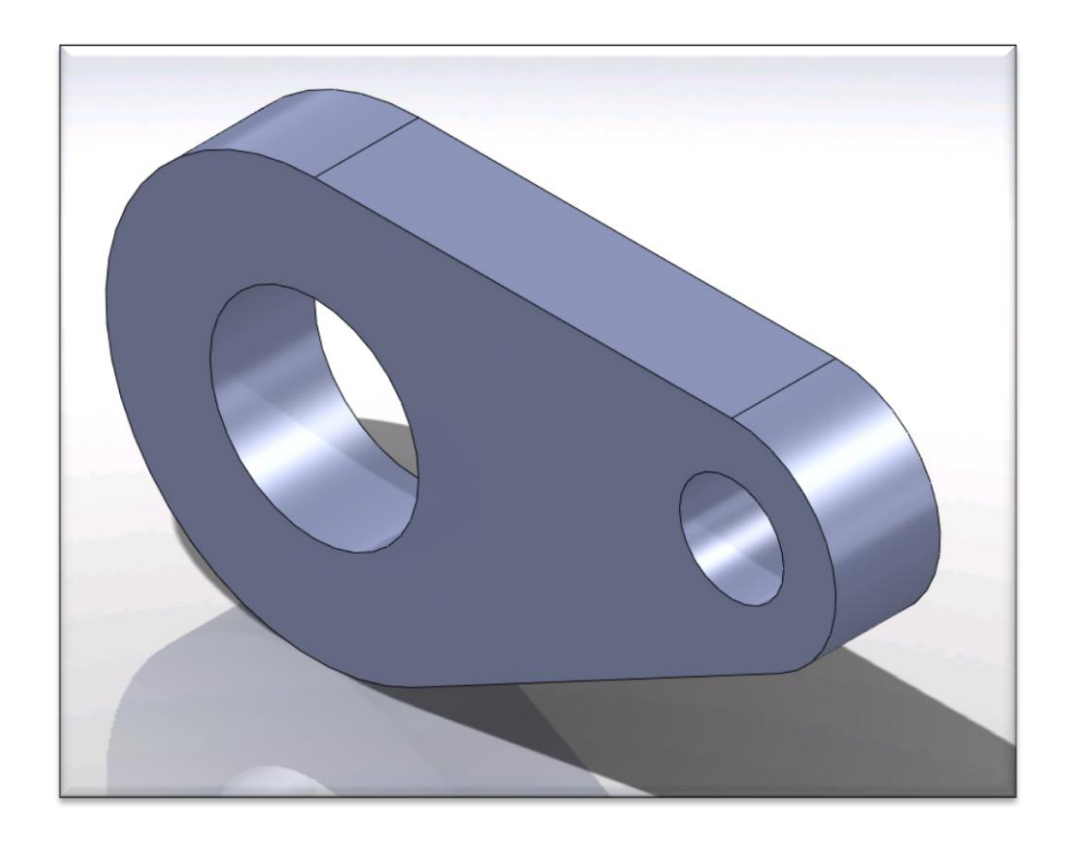

3. Créer la pièces ci-dessous en fonction des dimensions données.

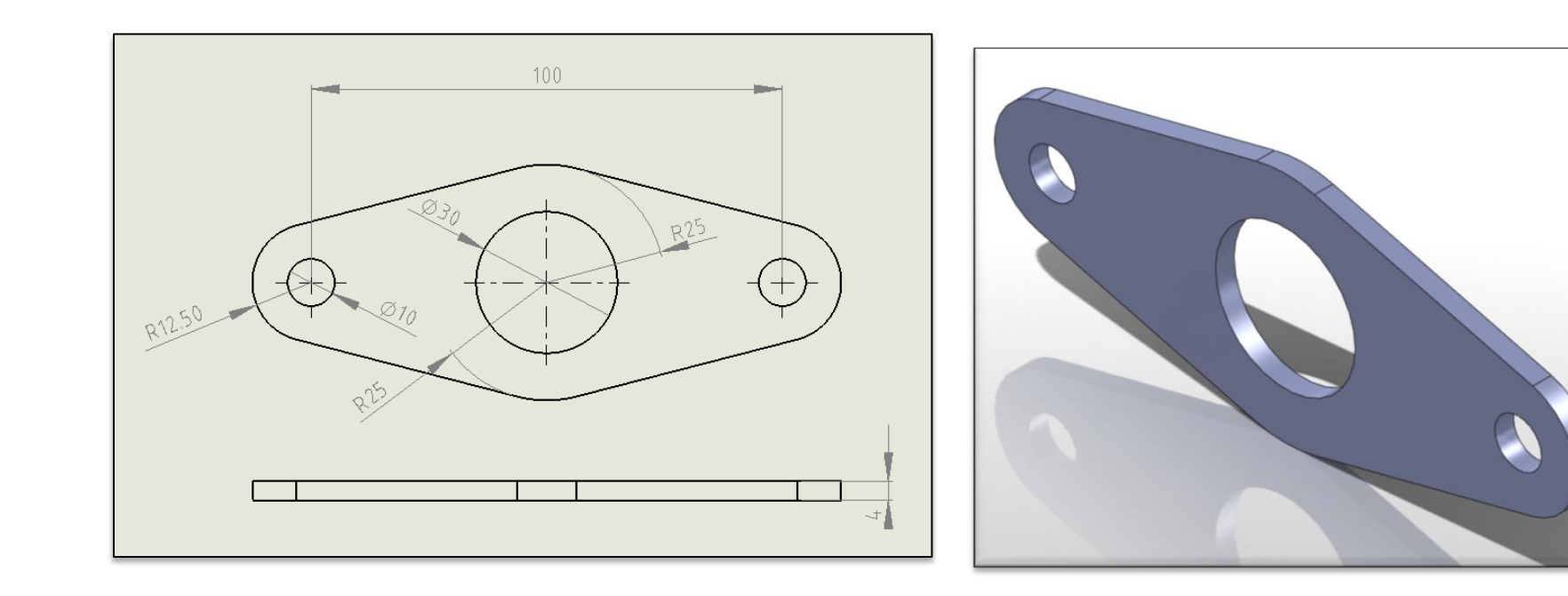

Chapitre 6 Décalage d'entités & fonctions de congés

- A. Décalage uni et bi-directionnel
- B. Fermeture d'esquisse
- C. Congés en propagation tangente

#### Démonstration 3

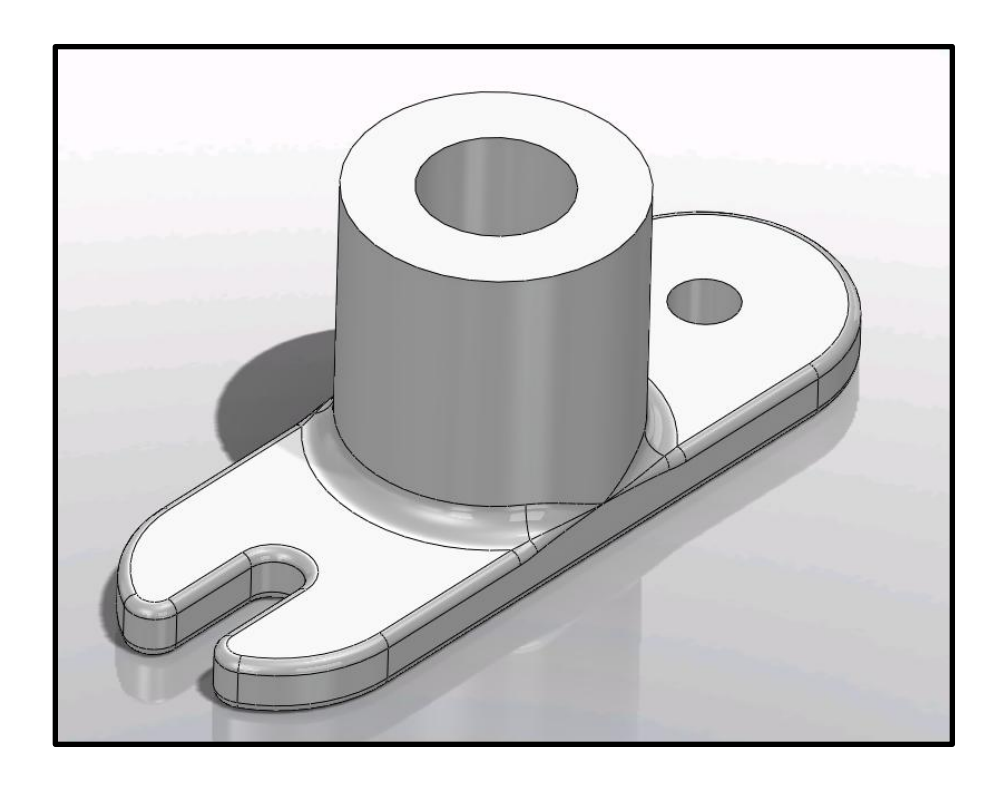

#### Démonstration 4

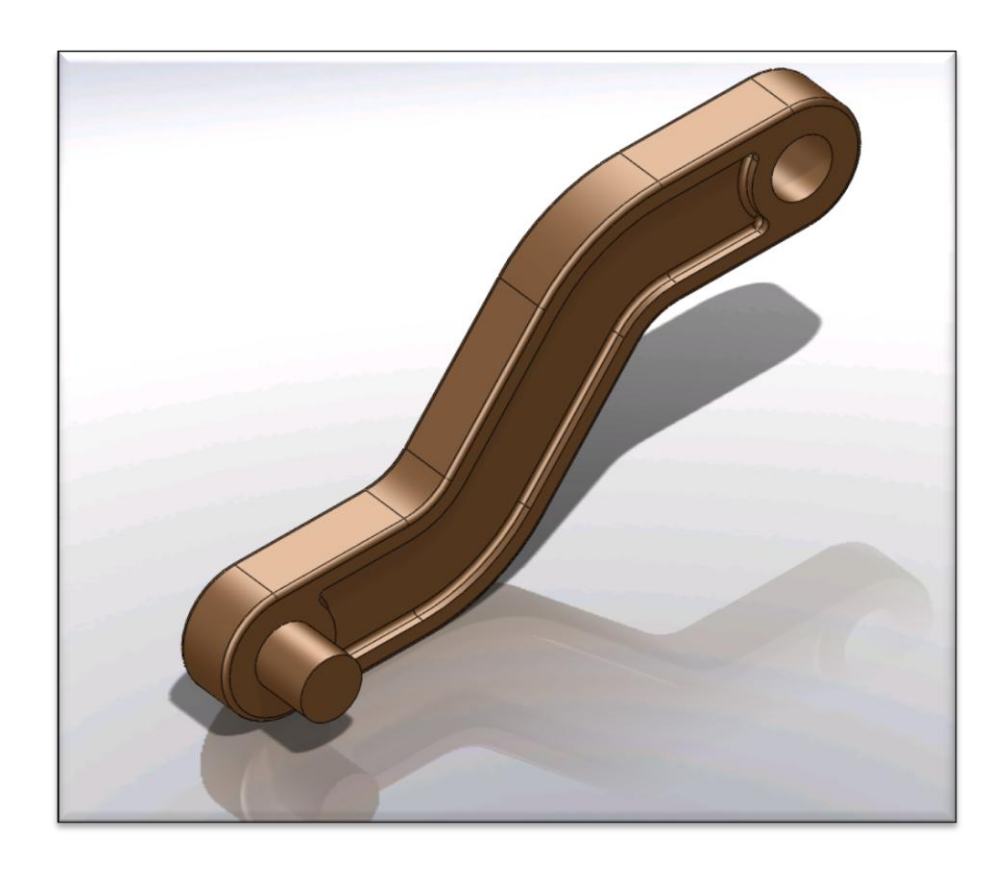

4. Créer la pièces ci-dessous en fonction des dimensions données.

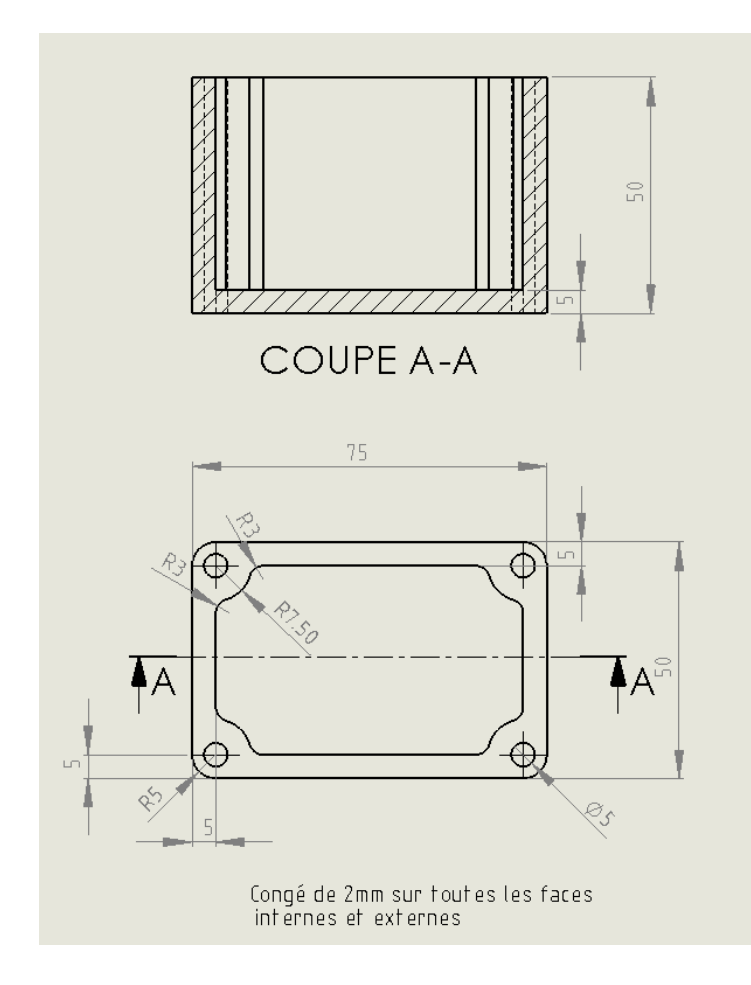

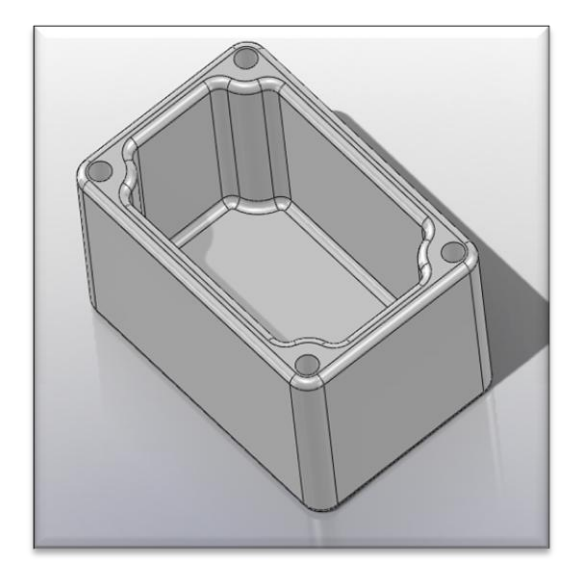

#### Chapitre 7 Révolutions & Coques

- A. Bossage avec révolution
- B. Enlèvement de matière avec révolution
- C. Coques
- D. Chanfreins
- E. Arcs en 3 points
- F. Arcs tangents

#### Démonstration 5

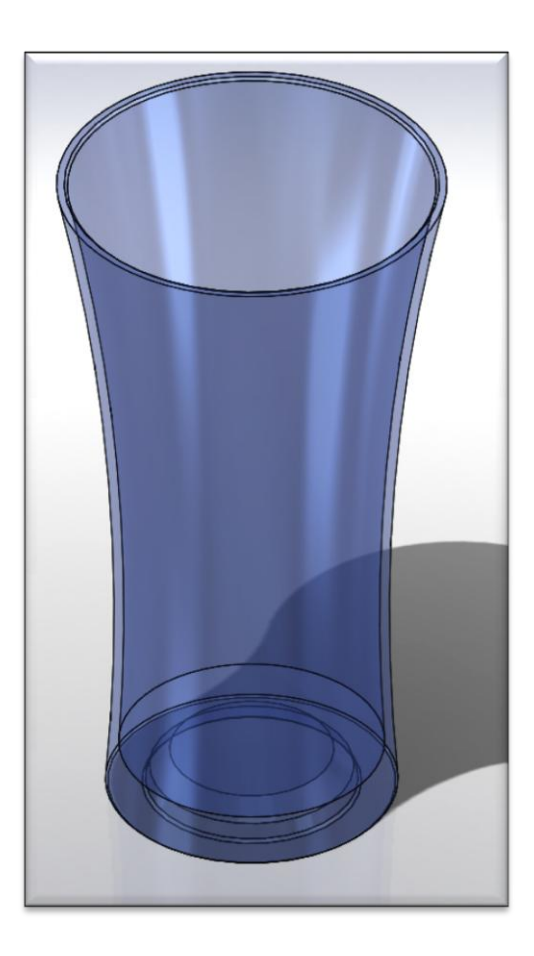

#### Démonstration 6

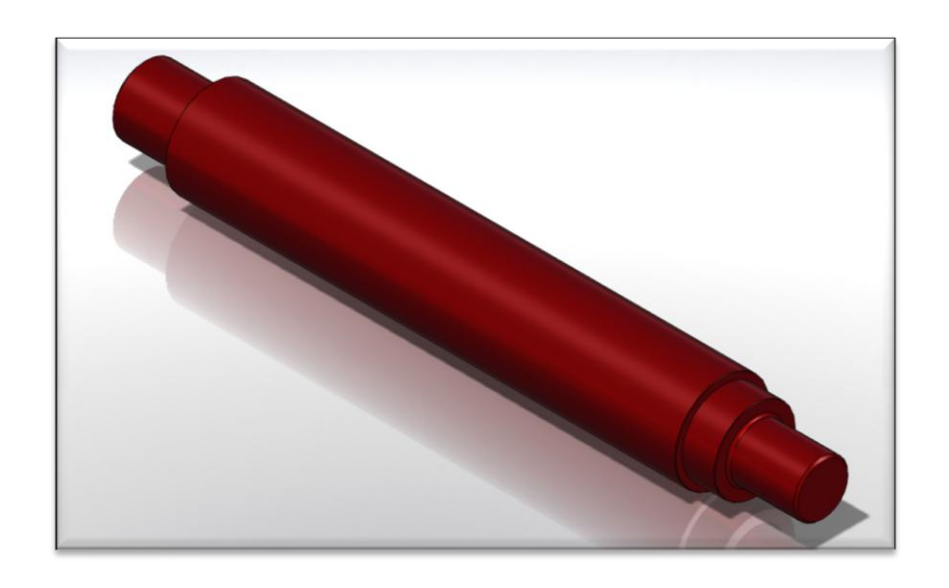

5. Créer la pièces ci-dessous en fonction des dimensions données.

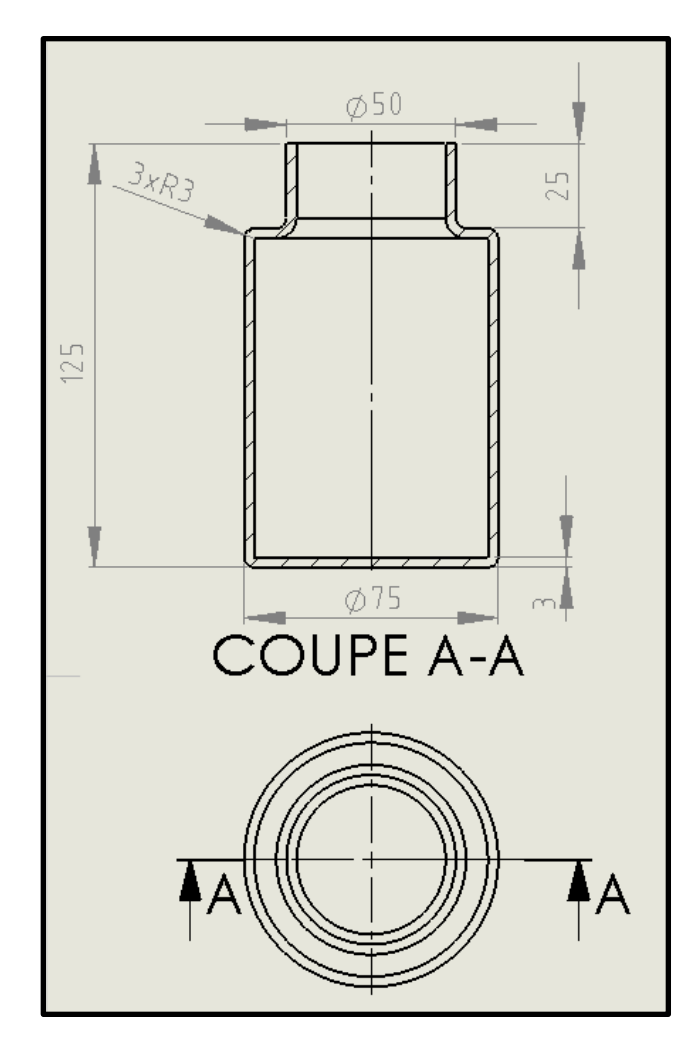

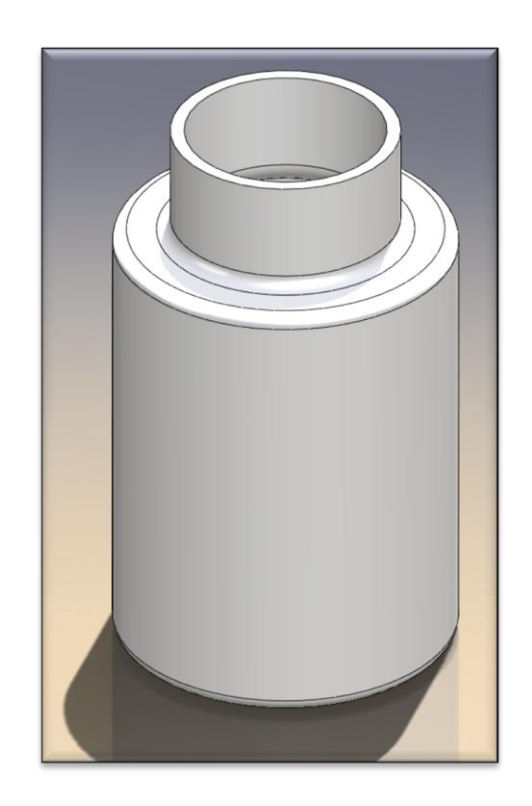

Chapitre 8 Assistant perçage & Répétition d'esquisse

- A. Assistant perçage
- B. Positions multiples
- C. Ajouter un trou sur une surface croubée
- D. Répétition linéaire d'esquisse
- E. Répétition circulaire d'esquisse

Assistant perçage & répétition linéaire

Ouvrez l'exemple 6  $\bullet$ 

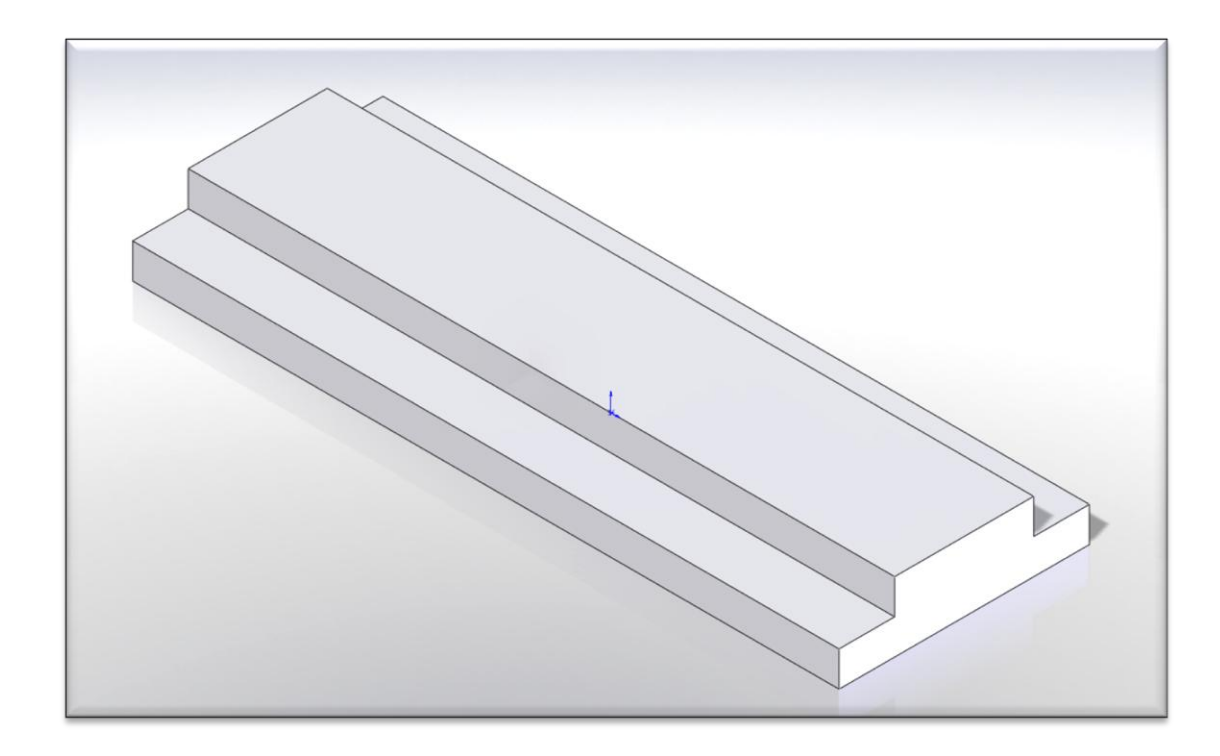

Assistant perçage & répétition circulaire

Ouvrez l'exemple 7  $\bullet$ 

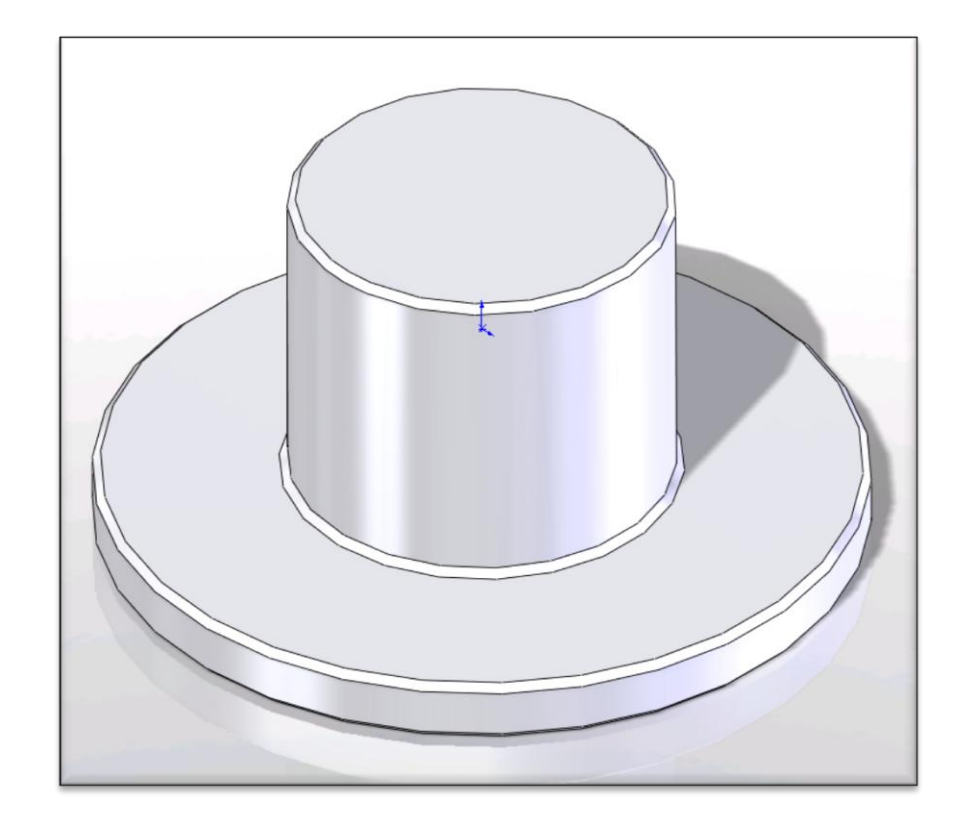

6. A partir de la pièce Exercice 6, faites les modifications pour obtenir la pièce ci-dessous

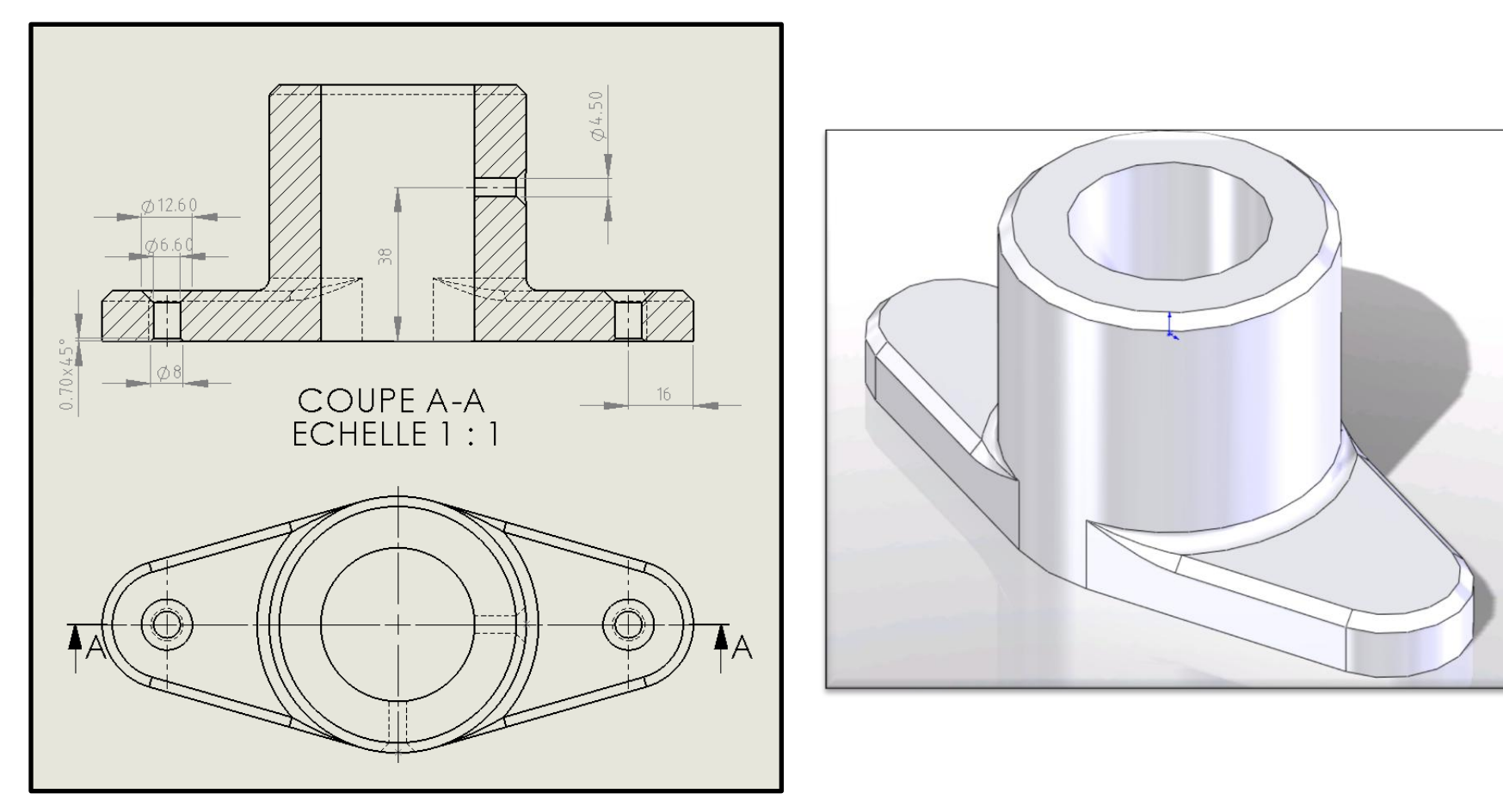

#### Chapitre 9 Introduction aux assemblages

- A. Création d'assemblage
- B. Insertion de composants
- C. Rotation de composants
- D. Ajout de contraintes

Introduction aux assemblages

• Ouvrez l'exemple 8

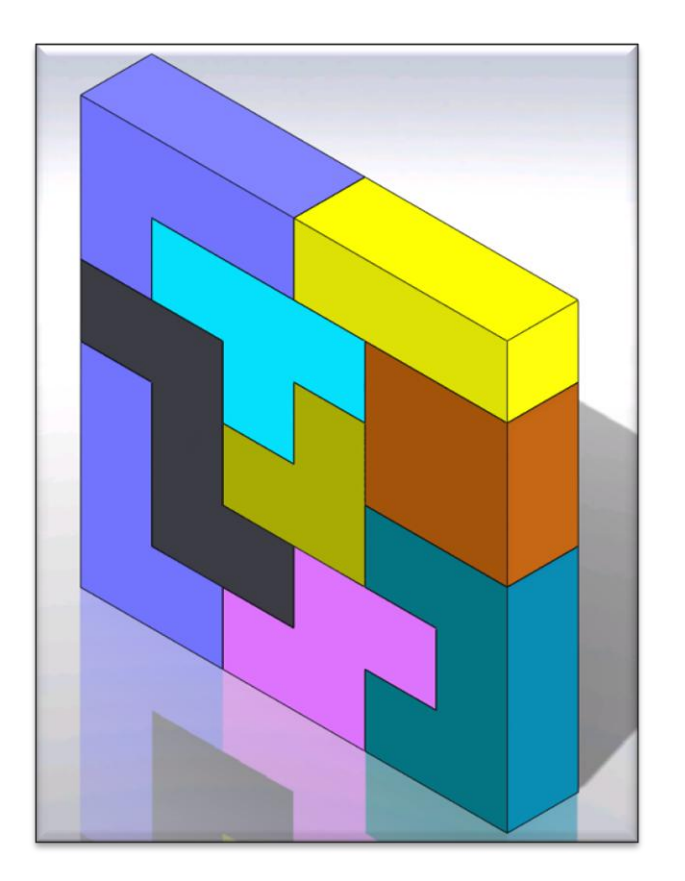

7. Tentez de reconstruire cet assemblage ci-dessous avec les pièces à disposition.

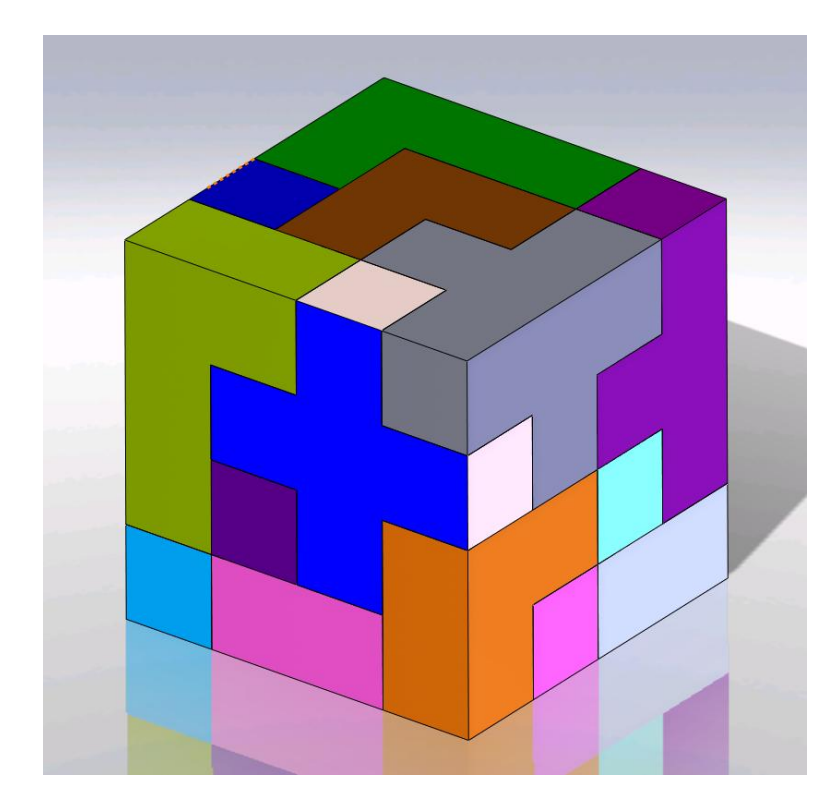

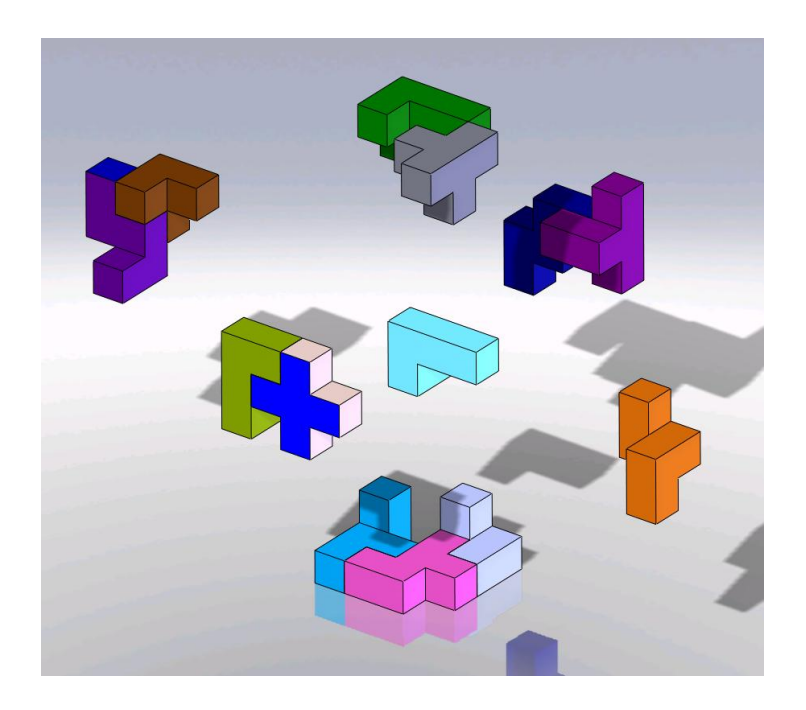

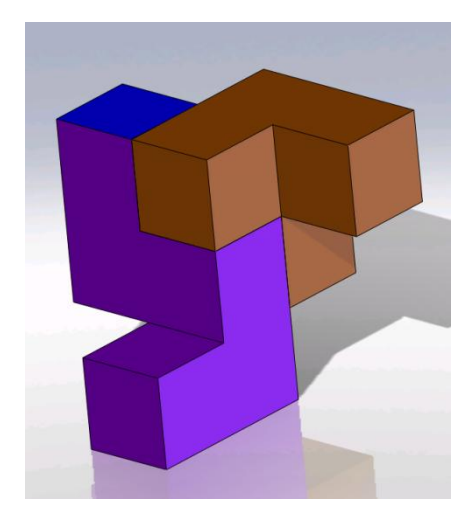

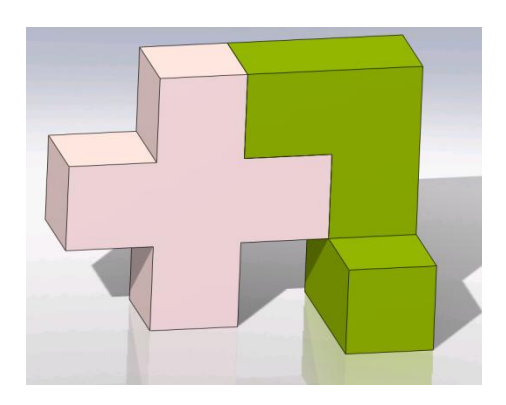

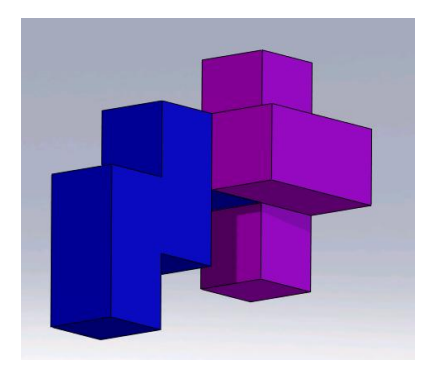

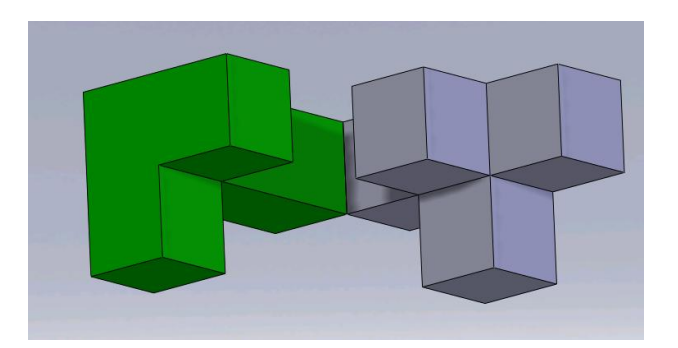

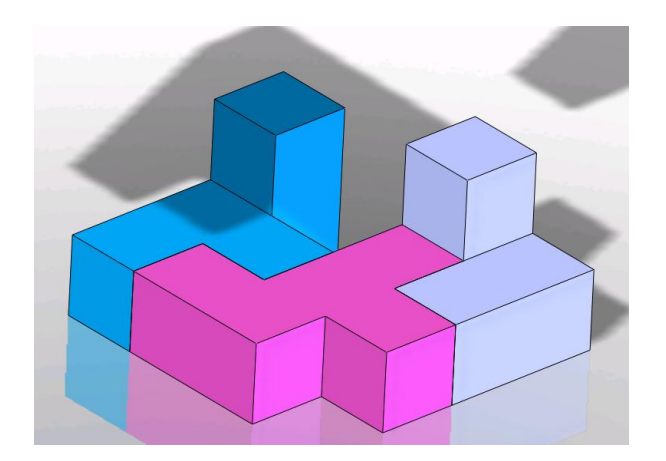

Chapitre 10 Dynamique physique

- A. Contrainte concentrique
- B. Mouvement d'assemblage
- C. Bouger correctement des composants
- D. Supression de fonctions
- E. Dynamique physique